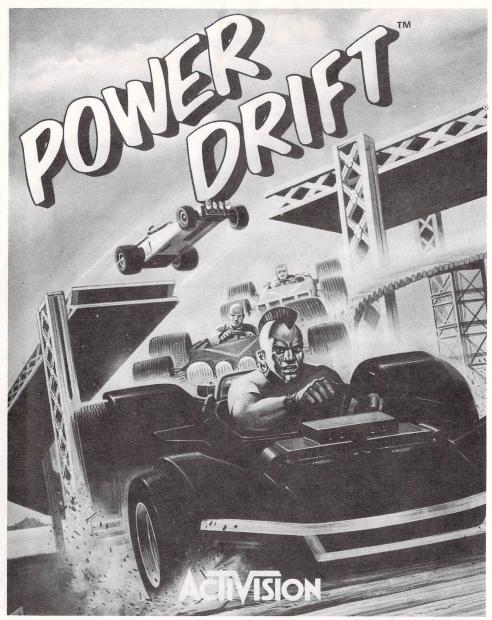

# Player's Guide

For MS-DOS® and Commodore 64/128™ Computers

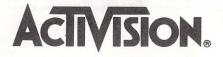

\_ \_ \_ \_ \_ \_ \_ \_ \_ \_ \_ \_ \_ \_ \_ \_ \_ \_

#### Power Drift

MS-DOS version

Programming and graphics by Interactive Designs. OmniMusic and digital audio by Glyn Anderson. Music and sound effects by Russell Lieblich, Ed Bogas, and Michael Latham. Produced by Mark Johnson and Michael Latham. Product management by Kelly Flock. Playtesting by Tom Bellamy.

Commodore 64/128 version Programming by Chris Butler. Music and sound effects by Dave Lowe. Produced by Mark Johnson and Steve Ackrich. Product management by Kelly Flock. Playtesting by Steve Imes.

For technical help, call Consumer Services between 8:00 a.m. and 5:00 p.m. Pacific time Monday through Friday: 415 329-7630.

For recorded game hints and information about our newest software, call 415 329-7699 *any time* from a touch-tone phone.

lf you have a modem, you can contact Activision Entertainment Software through our Product Support electronic Bulletin Board System at 415 329-7684.

For information about our products, write to:

Consumer Services Activision Entertainment Software P.O. Box 3048 Menlo Park, CA 94025

For the best service, be sure to note the subject of your inquiry on the outside of the envelope.

#### PLEASE DO NOT MAKE ILLEGAL COPIES OF THIS SOFTWARE

The software you are using was produced through the efforts of many people: designers, artists, programmers, distributors, retailers, and other dedicated workers.

The costs of developing this and other software programs are recovered through software sales. The unauthorized duplication of personal computer software raises the cost to all legitimate users.

This software is protected by federal copyright law. Copying software for any reason other than to make a backup is a violation of law. Individuals who make unauthorized copies of software may be subject to civil and criminal penalties.

## ACTIVISION.

as a member of the Software Publishers Association (SPA), supports the industry's effort to fight the illegal copying of personal computer software.

Report copyright violations to:

SPA, 1101 Connecticut Avenue, NW, Suite 901 Washington, DC 20036

Power Dar T<sup>™</sup> and SEGA® are trademarks of Sega Enterprises Ltd. Game manufactured under license from Sega Enterprises Ltd. ©SEGA 1988, 1989. Packaging and manual ©1990 Activision Entertainment Software. All rights reserved. MS-DOS is a trademark of Microsoft Corp. Commodore 64/128 is a trademark of Commodore Electronics Ltd.

\_ \_ \_ \_ \_ \_ \_ \_ \_ \_ \_ \_ \_ \_ \_ \_

# Loading the Game

### MS-DOS

Unless you have a hard drive, it's a good idea to make backup copies of your *Power Drift* disks, place the originals in a safe place, and use the backups every time you play. (See your DOS manual for instructions on copying a disk.) If you have a hard drive, install the game on that according to the instructions below.

Before starting to play, make sure that you have no memoryresident (or Terminate and Stay-Resident ["TSR"]) software on your system; this may interfere with the proper running of the game.

### To load Power DRIFT from floppy disks:

- 1. Turn on your computer and monitor and load DOS.
- 2. Insert your backup copy of Disk 1 in drive A and switch to that drive by typing A: and pressing Enter.
- 3. If this is your first time ever loading the game, type pdconfig to set up the game for your system.
- 4. At the A> prompt, type pd and press Enter. Insert your backup copies of the other disks as you're prompted to do so.

After the game loads, a series of credits will appear on the screen. Press **Enter** to bypass the credits.

To install Power DRIFT on a hard drive:

- 1. Insert your *Power Drift* Disk 1 in drive A and switch to that drive, if necessary, by typing A: and pressing Enter.
- 2. Type install followed by the the floppy drive designation and the hard drive designation (for example, install A: C:) and press Enter.

This will create a new directory, called **pdrift**, and copy all the files from the **Power Drift** floppy disks into that directory on the hard drive. Insert your backup copies of the other disks in the floppy drive as you're prompted to do so.

To start the game from the hard drive, switch to the pdrift directory, if necessary, by typing **cd pdrift** at the DOS prompt and

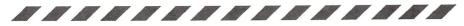

pressing Enter. If this is the first time the game has ever been run on the system you're using, type **pdconfig** to set up the game for that system. (This needs to be done only once.) Then, to begin the game, type **pd** at the DOS prompt and press Enter.

After the game loads, a series of credits will appear on the screen. Press **Enter** if you wish to bypass the credits.

### Commodore 64/128

- 1. Disconnect all peripherels from your system other than the monitor and disk drive. Turn on your disk drive.
- 2. Place your POWER DRIFT game disk in the drive, label side up.
- 3. Plug a joystick into controller port 2.
- 4. Turn on your computer and monitor—if you have a C128, hold down the Commodore key while you turn on the computer, to set it to the C64 mode.
- 5. Type LOAD "\*",8,1 and press RETURN.

After the game loads, a series of credits will appear on the screen. Press the spacebar if you wish to bypass the credits.

## **POWER DRIFT** Competition

There are five courses of five tracks each. You must place third or better on a track in order to go on to the next track in the course. If you place first on all five tracks in a course, you'll be treated to a congratulatory screen (and on MS-DOS systems *only*, given a chance to drive two bonus tracks).

## Selecting a Track and Driver

When the track and driver selection screen appears, move the joystick left and right (if playing from the keyboard, press the **4** and **6** keys) to highlight the course you want to race. Then, when the driver you want is highlighted, press the joystick button (from the keyboard press **Enter**) to select that driver and the highlighted course.

You'll be taken to the starting line of the first track in the selected course, and the countdown to the start of the race will begin.

4

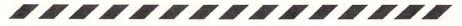

## Putting It to the Floor

Other than pouring on all the juice you can, you have two things to worry about during a **Power Drift** race: steering and shifting. Cars have two speeds, fast and faster. Use the lower gear for best handling, the higher gear to maintain top speed.

**On MS-DOS computers,** you can use a joystick or the numeric keypad and the spacebar to control your car. With a joystick, push forward to give it the gas, left and right to steer. Press button number 1 to shift. Pull the joystick back to put on the brakes and slow down.

Use the numeric keypad as shown:

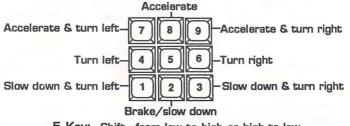

5 Key: Shift-from low to high or high to low

You can also press the **spacebar** to shift. Press the **Esc** key to pause the game, and press it again to resume. To quit to DOS at any time, press **Ctrol** and **Esc** at the same time.

**On Commodore computers,** use the joystick to control you car. Push forward on the joystick to accelerate, left and right to steer. Pull the joystick back to put on the brakes and slow down. Press the button to shift, whether you're shifting from low to high or high to low. You can also press the spacebar to pause the game, and press it again to resume.

Joystick users on both systems: Don't forget to use the *diagonal* positions of your joystick: forward and to the left or right to speed through a turn, back and to the left and right to slow down as you slide through a turn.

## **Top Scores**

If you achieve a high score, it will be displayed on the High Scores list on the track and driver selection screen. When you turn off or reset your Commodore computer, current high scores will be erased; on MS-DOS systems high scores will be saved.

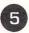

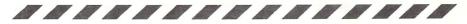

#### Activision Limited 90-Day Warranty

Activision warrants to the original consumer purchaser of this computer software product that the recording medium on which the software program is recorded will be free from defects in material and workmanship for 90 days from the date of purchase. If the recording medium is found defective within 90 days of original purchase, Activision agrees to replace, free of charge, any product discovered to be defective within such period upon receipt at its Factory Service Center of the product, postage paid, with proof of date of purchase, as long as the program is still being manufactured by Activision. In the event that the program is no longer available, Activision retains the right to substitute a similar product of equal or greater value.

This warranty is limited to the recording medium containing the software program originally provided by Activision and is not applicable to normal wear and tear. This warranty shall not be applicable and shall be void if the defect has arisen through abuse, mistreatment, or neglect. Any implied warranties applicable to this product are limited to the 90-day period described above.

To receive a replacement, you should enclose *all* the original product disks *and the manual* in the original product package or other protective packaging accompanied by

- · a brief statement describing the defect,
- · your name and return address, and
- · a photocopy of your dated sales receipt.

Please see the special "RETURNS" information for further instructions. If you have any questions, you may call Activision Consumer Services at the number shown in the front of this manual.

EXCEPT AS SET FORTH ABOVE, THIS WARRANTY IS IN LIEU OF ALL OTHER WARRANTIES, WHETHER ORAL OR WRITTEN, EXPRESS OR IMPLIED, INCLUDING ANY WARRANTY OF MERCHANTABILITY OR FITNESS FOR A PARTICULAR PUR-POSE, AND NO OTHER REPRESENTATION OR CLAIMS OF ANY KIND SHALL BE BINDING ON OR OBLIGATE ACTIVISION. IN NO EVENT WILL ACTIVISION BE LIABLE FOR SPECIAL, INCIDENTAL, OR CONSEQUENTIAL DAMAGE RESULTING FROM POSSESSION, USE, OR MALFUNCTION OF THIS PRODUCT, INCLUDING DAMAGE TO PROPERTY AND, TO THE EXTENT PERMITTED BY LAW, DAMAGES FOR PERSONAL INJURY, EVEN IF ACTIVISION HAS BEEN ADVISED OF THE POSSIBILITY OF SUCH DAMAGES.

SOME STATES DO NOT ALLOW LIMITATIONS ON HOW LONG AN IMPLIED WAR-RANTY LASTS AND/OR THE EXCLUSION OR LIMITATION OF INCIDENTAL OR CONSEQUENTIAL DAMAGES, SO THE ABOVE LIMITATIONS AND/OR EXCLUSION OR LIMITATION OF LIABILITY MAY NOT APPLY TO YOU. THIS WARRANTY GIVES YOU SPECIFIC LEGAL RIGHTS, AND YOU MAY HAVE OTHER RIGHTS WHICH VARY FROM STATE TO STATE.

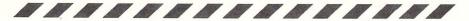

#### RETURNS

Certified mail is recommended for returns. For best service, please be sure to-

- 1. Send *all* the original product disks and the manual in the original packaging, if available, or other protective packaging.
- 2. Enclose a photocopy of your dated sales receipt.
- 3. Enclose your name and return address, typed or printed clearly, *inside* the package.
- 4. Enclose a brief note describing the problem(s) you have encountered with the software.
- 5. Write the name of the product and the brand and model name or model number of your computer on the *front* of the package.

Send to:

WARRANTY REPLACEMENTS Activision P.O. Box 3047 Menlo Park, CA 94025

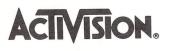

GD-192-03